## **Supply Warehouse – Receiving Process**

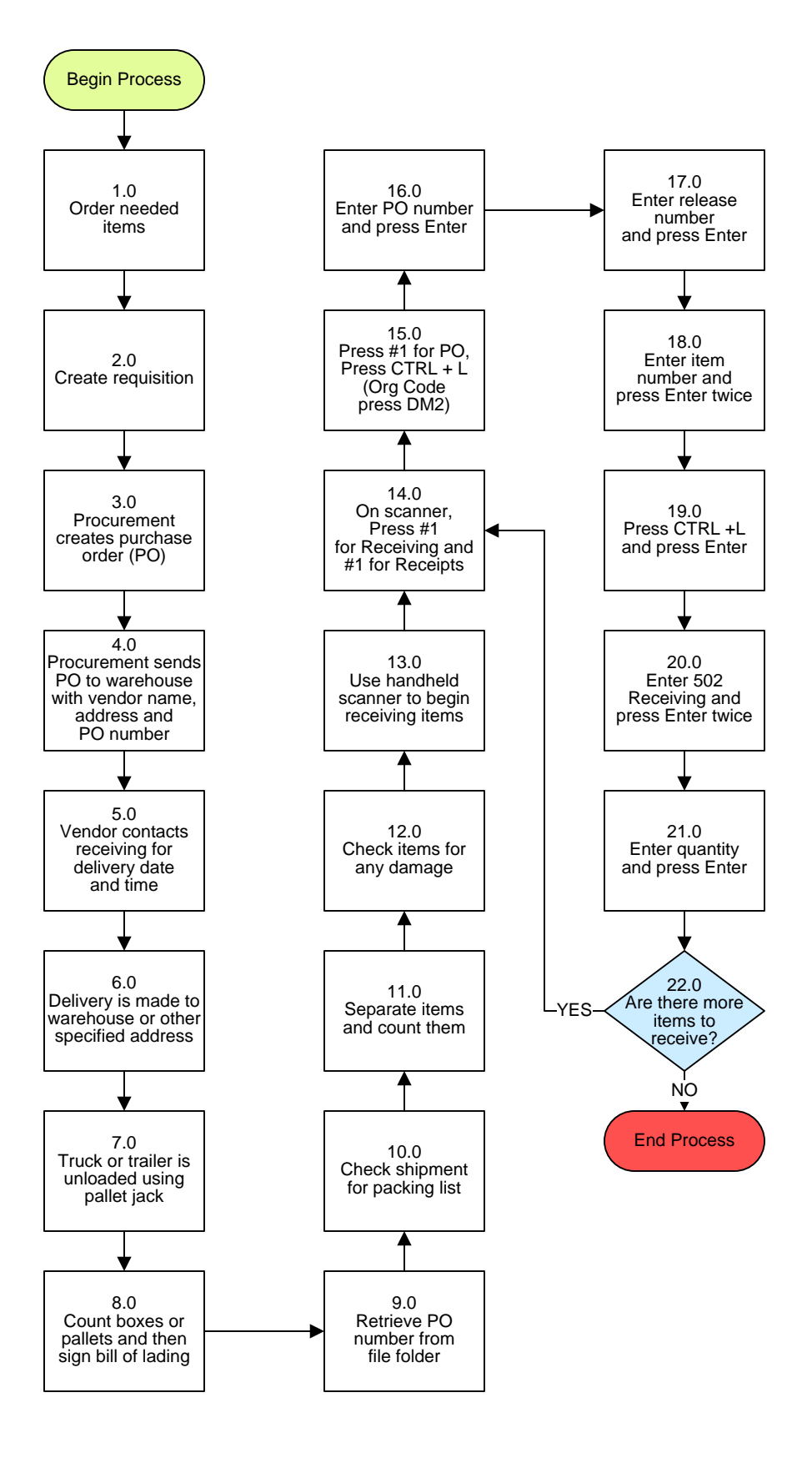

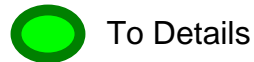

## **Supply Warehouse – Receiving Process**

## **3. PROCESS AREA/BUSINESS AREA DESCRIPTION**

- **Step 1.0: Order needed items**
- **Step 2.0: Create requisition**
- **Step 3.0: Procurement creates purchase order (PO)**
- **Step 4.0: Procurement sends PO to warehouse with vendor name, address and PO number**
- **Step 5.0: Vendor contacts receiving for delivery date and time**
- **Step 6.0: Delivery is made to warehouse or other specified address**
- **Step 7.0: Truck or trailer is unloaded using pallet jack**
- **Step 8.0: Count boxes or pallets and then sign bill of lading**
- **Step 9.0: Retrieve PO number from file folder**
- **Step 10.0: Check shipment for packing list**
- **Step 11.0: Separate items and count them**
- **Step 12.0: Check items for any damage**
- **Step 13.0: Use handheld scanner to begin receiving items**
- **Step 14.0: On scanner, Press #1 for Receiving and #1 for Receipts**
- **Step 15.0: Press #1 for PO, Press CTRL +L (Org Code press DM2)**
- **Step 16.0: Enter PO number and press Enter**
- **Step 17.0: Enter release number and press Enter**
- **Step 18.0: Enter item number and press Enter twice**
- **Step 19.0: Press CTRL +L and press Enter**
- **Step 20.0: Enter 502 Receiving and press Enter twice**
- **Step 21.0: Enter quantity and press Enter**

## **Step 22.0: Are there more items to receive?**

If yes, return to Step 14.0. If no, the process ends.

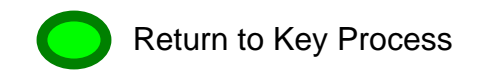